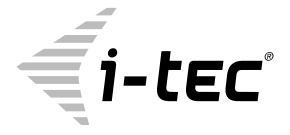

# **USB 3.0 DOCKING STATION**

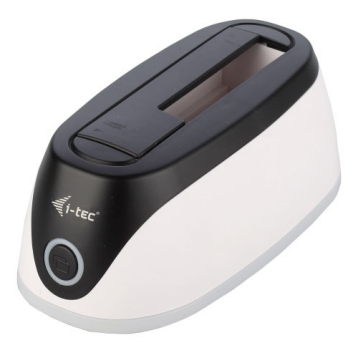

User guide • Gebrauchsanweisung • Mode d'emploi Manual de instrucciones • Manuale • Uživatelská příručka Instrukcje obsługi • Užívateľská príručka • Vartotojo vadovas Handleiding

P/N: U3HDDOCK

**EN** Please read the entire instruction manual carefully. Detailed manual is available on our website www.i-tec.cz/en/ in the tab "Manuals, drivers". In case of any issues, please contact our technical support at: support@itecproduct.com

**DE** Bitte lesen Sie das gesamte Handbuch sorgfältig durch. Die ausführliche auch auf unserer Webseite www.i-tec.cz/de/ unter "Benutzerhandbücher, Treiber" bei diesem Produkt zu finden. Wenn Sie Probleme haben, kontaktieren Sie bitte unser Support-Team unter: support@itecproduct.com

**FR** Veuillez lire attentivement le manuel dans son intégralité. Un manuel détaillé est disponible sur notre site www.i-tec.cz/fr/ sous l'onglet "Manuels, pilotes". Si vous avez des problèmes, veuillez contacter notre équipe support à support@itecproduct.com

**ES** Por favor, lea atentamente todo el manual. El manual detallado está disponible en nuestro sitio web, www.i-tec.cz/es/ bajo la pestaña "Manuales y controladores" de este producto. Si tiene algún problema, póngase en contacto con nuestro equipo de soporte en support@itecproduct.com

**IT** Leggere attentamente tutto il Libretto d'uso. Il Libretto d'uso è a disposizione anche sulla scheda "Manuali e strumenti" del nostro sito web: www.i-tec.cz/it/. In caso di problemi rivolgersi al supporto tecnico: support@itecproduct.com

**CZ** Prosíme o pečlivé přečtení celého manuálu. Podrobný manuál je k dis pozici na našem webu www.i-tec.cz v záložce "Manuály, ovladače" u tohoto produktu. V případě problémů se můžete obrátit na naši technickou podporu: support@itecproduct.com

**PL** Upewnij się, że uważnie przeczytałeś instrukcji obsługi. Szczegółowy podręcznik jest dostępny na naszej stronie internetowej www.i-tec.cz/pl/ w zakładce "Instrukcje, sterowniki". W razie jakichkolwiek problemów, skontaktuj się z naszym serwisem pod adresem: support@itecproduct.com

**SK** Prosíme o dôkladné prečítanie celého manuálu. Podrobný manuál je k dispozícii tiež na našom webe www.i-tec.cz v záložke "Manuály, ovladače" pri tomto produkte. V prípade problémov sa môžete obrátiť na našu technickú podporu: support@itecproduct.com

**LT** Prašome įdėmiai perskaityti visą vadovą. Išsamų vadovą galite rasti mūsų svetainėje www.i-tec.cz/en/ šio produkto skyrelyje "Manuals, drivers". Iškilus problemoms galite susisiekti su mūsų technine pagalba: support@itecproduct.com

**NL** Wij vragen u vriendelijk om de volledige handleiding zorgvuldig door te lezen. Een gedetailleerde handleiding van dit product is beschikbaar op onze website www.i-tec.cz/ nl/ onder het tabblad "Handleidingen en drivers". Mochten er zich problemen voordoen kunt u contact opnemen met ons supportcenter via support@itecproduct.com.

Quick Start

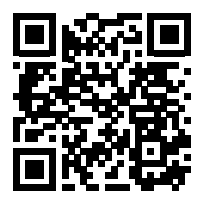

www.i-tec.cz/en

## **USB 3.0 DOCKING STATION**

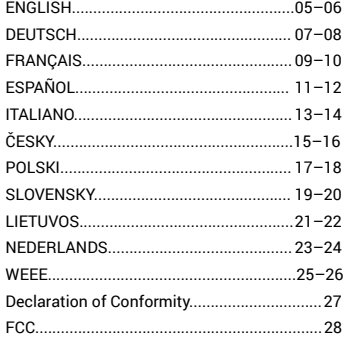

I-tec USB 3.0 Docking station for SATA Hard Disk is a simple docking station for connecting 2.5" or 3.5" SATA HDD to any PC without using USB External case. Owing to USB 3.0 Superspeed connection and owing to SATA interface you are able to gain much higher transmission speeds.

#### PACKAGE CONTENTS:

- i-tec Docking Station for SATA Hard Disk
- $\cdot$  USB 3.0 cable (80 cm)
- Power adapter
- User Guide

#### SYSTEM REQUIREMENTS:

#### *Hardware:*

Available USB 3.0 port (up to 5 Gbps transmission speed) or USB 2.0 port (up to 480 Mbps transmission speed only).

#### *Operating system:*

Windows 7 32bit/64bit, Windows 8 32bit/64bit, Windows 8.1 32bit/64bit, Windows 10 32bit/64bit.

#### HARDWARE INSTALLATION:

1) Insert 3,5" SATA HDD beside dock station edges to the bottom. Make sure, that the SATA connectors on the hard drive are facing the SATA ports in dock station first.

2) Insert 2,5" SATA HDD similarly, but not completely beside the edges. There is also ledge helping you with connection of your HDD to SATA ports and SATA connectors will be connected in right way.

3) Make sure, that power switch is in OFF position and then connect the included power adapter.

4) Connect the included USB cable from docking station to an available USB port on the computer system.

5) Turn on the power switch, and ensure that the power LED indicator is active.

#### NEW HDD FORMAT:

1) Right click "Computer".

- 2) Select "Manage"
- 3) Left click "Disk Management".
- 4) Choose "Unallocated" HDD with right capacity.
- 5) Right click disk area and select "New Simple Volume", then click "Next".
- 6) Use max. capacity of Volume and click "Next".
- 7) Select "Assign the following drive letter" and click "Next".
- 8) Select "Format this volume with the following settings" (use original settings). Click "Next" and "Finish".
- 9) Format of HDD will process. Format time depends on capacity of volume. After finish is HDD visible in OS.

## SOFTWARE INSTALATION:

#### *Windows 7/8/8.1/10:*

Device is supported by OS and no drivers are needed. But pls, check, if you have installed the latest drivers of your USB 3.0 controller in your PC.

#### SPECIFICATION:

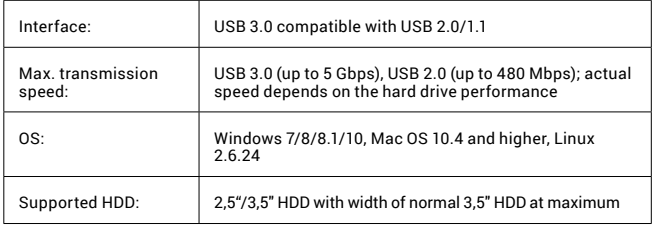

#### ONE-TOUCH BACKUP:

After installing "PCClone EX Lite" from the enclosed CD, i-tec USB 3.0 HDD Docking station can be used for simple and efficient backup of your data. Once you install application and connect the disk, you are able to mark, which folders (including their content) you need to backup and also the position, where you want to save the backup data. Then run a backup - simply click the button "Backup" in the application or press the backup button on the front panel of device.

#### SAFETY INSTRUCTIONS

• Do not expose to extreme temperatures and air humidity.

• Use the device on flat surfaces – you will prevent it from slipping and falling to the ground.

• Save the user manual for a possible use later.

In cooperation with the service department:

- Check functionality after falling to water or to the ground.
- Check functionality when the cover is broken.
- Send the device back if it does not work in accordance with the user manual.

#### FREQUENTLY ASKED QUESTIONS

Available on our website **www.i-tec.cz/en** on the "FAQ" tab of this product.

i-tec USB 3.0 Docking Station for SATA Hard Disk ist eine Dockstation, die zum Anschluss von 2,5" und 3,5" SATA Festplatte ohne Verwendung eines USB-Gehäuses dient. Dank des USB 3.0 Superspeed Hochgeschwindigkeitsanschlusses und der SATA Datenschnittstelle können viel höhere Datenübertragungsgeschwindigkeiten als früher genutzt werden.

#### LIEFERUMFANG:

- i-tec Docking Station for SATA Hard Disk
- USB 3.0 Kabel (80 ZM)
- Netzquelle
- Benutzerhandbuch

#### SYSTEMANFORDERUNGEN:

#### *Hardware:*

PC oder Notebook mit einem freien USB 3.0 Port. Ein USB 2.0 Port kann sowie verwendet werden, die Übertragungsgeschwindigkeit wird jedoch niedriger.

#### *Betriebssystem:*

Windows 7 32bit/64bit, Windows 8 32bit/64bit, Windows 8.1 32bit/64bit, Windows 10 32bit/64bit.

#### HARDWARE-INSTALLATION:

1) Schieben Sie die 3,5" SATA Festplatte den Rändern der Dockingstation entlang bis zum Boden ein. Überprüfen Sie aber vorher, ob die SATA-Konnektoren und die SATA-Porte zueinander gerichtet sind.

2) Schieben Sie die 2,5" SATA Festplatte ähnlicherweise ein. Hier wird Ihnen auch noch die Leistungsleiste helfen, die dazu angepasst ist, dass die SATA-Konnektoren und die SATA-Porte zueinander schon gerichtet werden.

3) Vergewissern Sie sich, dass sich die ON/OFF Taste in der Position OFF befindet und danach schließen Sie den Netzadapter an.

4) Schließen Sie die Dockingstation an den PC mit Hilfe von dem USB Kabel an.

5) Schalten Sie nun die Taste in die ON Position um und es leuchtet die POWER Anzeige auf der Vorderseite der Station auf.

#### FORMATIEREN DER NEUEN HDD:

1) Klicken Sie mit rechter Maustaste auf "Mein Computer".

2) Wählen Sie "Bearbeiten".

3) Klicken Sie auf "Laufwerkverwaltung".

4) Wählen Sie die Festplatte, bei der "Nicht zugeordnet" und die angegebene Kapazität des eingelegten Laufwerks angeführt wird (gewöhnlich wird um etwas weniger angezeigt).

5) Klicken Sie mit rechter Maustasten auf den Bereich des Laufwerks und wählen Sie "Neuer einfacher Datenträger", dann klicken Sie auf "Weiter".

6) Die Größe des Datenträgers lassen Sie bei Maximum und klicken Sie auf "Weiter".

7) Wählen Sie "Laufwerkbuchstabe zuordnen" und klicken Sie auf "Weiter".

8) Wählen Sie "Formatierung des Datenträgers mit folgender Einstellung" (lassen Sie es in der Ausgangseinstellung). Klicken Sie auf "Weiter" und "Beenden".

9) Die Festplatte wird formatiert. Die Formatierungszeit hängt von der Festplattengröße ab. Danach wird die Festplatte im System sichtbar.

#### SOFTWARE-INSTALLATION:

#### *Windows 7/8/8.1/10:*

Das Gerät wird von dem Betriebssystem unterstützt und es ist nicht notwendig Treiber zu installieren. Überprüfen Sie nur bitte, dass Sie die neusten Treiber für den USB 3.0 Kontroller Ihres PCs installiert haben.

#### SPEZIFIKATION:

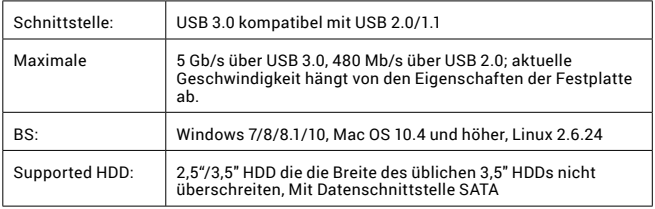

#### ONE-TOUCH-BACKUP (SICHERUNG):

i-tec USB 3.0 HDD Docking station kann nach der Installation der Applikation "PCClone EX Life" von der beiliegenden CD zur einfachen und praktischen Sicherung Ihrer Daten genutzt werden. Nach der Applikations-Installation und dem Laufwerksanschluss kann durch Abhacken definiert werden, welche Unterverzeichnisse (einschließlich ihres sämtlichen Inhalts) aus Ihrem PC Sie sichern wollen. Außerdem können Sie auch definieren, wo auf der externen Laufwerk die zu sichernden Daten gespeichert werden sollen. Die Sicherung starten Sie dann einfach durch das Klicken auf die Taste "Backup" in der Applikation, ggf. durch das Drücken der Sicherungstaste auf der Stirnseite des Geräts.

#### **SICHERHEITSHINWEISE**

• Setzen Sie das Gerät keinen extremen Temperaturen und Feuchtigkeit aus.

• Verwenden Sie das Gerät auf flachem Untergrund, um zu verhindern, dass es rutscht und auf den Boden fällt.

• Bewahren Sie das Handbuch zur späteren Verwendung auf.

In Zusammenarbeit mit der Serviceabteilung:

• Überprüfen Sie die Funktionalität, nachdem das Gerät ins Wasser oder auf den Boden gefallen ist.

- Überprüfen Sie die Funktionalität bei Beschädigung der Abdeckung.
- Reklamieren Sie Geräte, die nicht so funktionieren wie im Handbuchs beschrieben.

#### HÄUFIG GESTELLTE FRAGEN

Verfügbar auf unserer Webseite **www.i-tec.cz/de** auf der Registerkarte "FAQ" dieses Produkts.

La station d'accueil USB 3.0 I-tec pour disque dur SATA est une station d'accueil permettant de connecter un disque dur SATA 2,5 "et 3,5" sans utiliser de USB. Grâce à la connexion Superspeed USB 3.0 et l'interface de données SATA, vous pouvez bénéficier de vitesses de transmission beaucoup plus élevées qu'auparavant.

#### CONTENU DE L'EMBALLAGE:

- Station d'accueil pour disque dur SATA
- Câble USB 3.0 (80 cm)
- Source d'alimentation
- Guide de l'utilisateur

#### CONFIGURATION REQUISE:

#### *Matériel:*

PC ou ordinateur portable avec port USB 3.0 libre. Il est possible d'utiliser une interface USB 2.0, mais le débit binaire sera inférieur.

#### *Système d'exploitation:*

Windows 7 32bit/64bit, Windows 8 32bit/64bit, Windows 8.1 32bit/64bit, Windows 10 32bit/64bit.

#### INSTALLATION DU MATERIEL:

1) Insérer le disque dur SATA 3,5" le long du bord inférieur de la station d'accueil. Vérifier auparavant que les connecteurs et ports SATA se font face à face.

2) Insérez le disque dur SATA 2,5". Les guides vous aiderons à connecter les connecteurs et ports SATA ensembles.

3) Assurez-vous que le bouton ON / OFF est sur OFF puis branchez l'alimentation.

4) Connectez le câble USB entre la station d'accueil et l'ordinateur.

5) Mettez maintenant le bouton sur la position ON, le voyant situé à l'avant de la station POWER s'allume.

#### FORMATER UN NOUVEAU DISQUE DUR:

1) Cliquez avec le bouton droit sur "Cet ordinateur".

2) Sélectionnez "Gérer".

3) Cliquez sur "Gestion des disques"

4) Sélectionnez le disque dur pour lequel est indiqué "Non assigné" ainsi que la capacité du disque inséré (affichée plusieurs fois moins).

5) Cliquez avec le bouton droit sur la zone de disque et sélectionnez "Nouveau volume simple", cliquez sur "Suivant".

6) Laissez la taille du volume au maximum et cliquez sur "Suivant".

7) Sélectionnez "Attribuer une lettre au lecteur" et cliquez sur "Suivant".

8) Sélectionnez "Formater le volume avec les paramètres suivants" (laissez les

paramètres par défaut). Cliquez sur "Suivant" et "Terminer". 9) Formatage du disque dur. Le temps de formatage dépend de la taille du disque dur, le disque dur est alors visible dans le système.

#### INSTALLATION DU LOGICIEL:

#### *Windows 7 / 8 / 8.1 / 10:*

L'équipement est pris en charge par le système d'exploitation et aucun pilote ne doit être installé. Assurez-vous simplement d'avoir les derniers pilotes pour votre contrôleur USB 3.0 de votre PC.

#### SPECIFICATION:

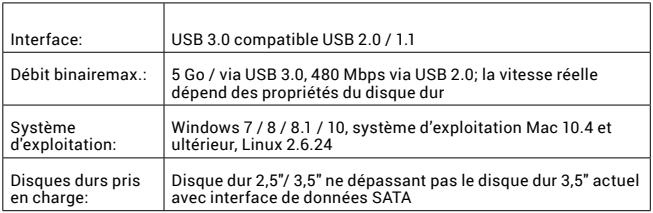

## SAUVEGARDE À UNE TOUCHE:

Après avoir installé "PCClone EX Lite" à partir du CD fourni, vous pouvez utiliser la station d'accueil USB 3.0 HDD d'i-tec pour sauvegarder vos données facilement et efficacement. Après avoir installé l'application et connecté le lecteur, vous pouvez sélectionner les dossiers (y compris tout le contenu) de votre ordinateur que vous souhaitez sauvegarder et définir où les données de sauvegarde seront enregistrées sur le disque externe. Vous pouvez ensuite simplement lancer la sauvegarde en cliquant sur le bouton "Sauvegarder" dans l'application ou en appuyant sur le bouton de sauvegarde à l'avant de l'appareil.

#### INSTRUCTIONS DE SÛRETÉ

• Ne pas exposer aux températures extrêmes ni à l'humidité d'air.

• Veuillez utiliser, s'il vous plaît, des dessous (fonds) plats pour y poser le dispositif – pour éviter son glissement et tombée à terre.

• Veuillez garder, s'il vous plaît, le présent Guide d'instructions et mode d'emploi pour son éventuelle utilisation postérieure.

Veuillez collaborer, s'il vous plaît, avec le Département de Service :

• Pour vérifier le bon et correct fonctionnement du dispositif après une tombée à l'eau ou à terre.

• Pour vérifier le bon et correct fonctionnement quand le couvercle montre une rupture.

• Pour procéder à une réclamation du dispositif qui ne fonctionne pas conformément au présent Guide d'instructions et mode d'emploi.

## RÉPONSES AUX QUESTIONS FRÉQUEMMENT POSÉES

À votre disposition sur notre page web **www.i-tec.cz/fr**, où se trouvent sous l'onglet de « FAQ » qui correspondent au respectif produit.

i-tec USB 3.0 Docking Station para disco duro SATA es una base de conexión para un disco de 2.5» o 3.5» SATA HDD sin utilizar una caja externa USB. Con la conectividad USB 3.0 Superspeed y la interfaz de SATA se puede utilizar velocidades de transmisión mucho más altas que antes.

#### CONTENIDO DEL EMBALAJE:

- Docking station para disco duro SATA
- Cable USB 3.0 (80 cm)
- Adaptador de corriente
- Guía del usuario

#### REQUISITOS DEL SISTEMA:

*Hardware:* PC o laptop con puerto USB 3.0 libre. También se puede usar un puerto USB 2.0. Sin embargo, la velocidad será más baja que USB 3.0.

*Sistema operativo:* Windows 7 32bit/64bit, Windows 8 32bit/64bit, Windows 8.1 32bit/64bit, Windows 10 32bit/64bit.

#### INSTALACIÓN DE HARDWARE:

1) Asegurarse de que los conectores SATA y los puertos SATA estén uno frente al otro. Inserte la unidad de disco duro SATA de 3.5» a lo largo de los bordes hasta fondo de la docking station .

2) Con el disco duro de 2.5» prosigue mismo como con el 3.5». Aquí encontrará una barra de guía diseñada para unir conectores SATA y puertos SATA.

3) Asegúrese de que el botón de ON/OFF esté en posición OFF y luego conecte el adaptador de corriente.

4) Conecte el cable USB entre la docking station y la computadora.

5) Ahora cambie el botón a la posición ON y se encenderá la luz indicadora POWER en la parte delantera de la docking.

#### INSTALACIÓN DE SOFTWARE:

#### *Windows 7/8/8.1/10:*

La instalación se hace del sistema operativo y no es necesario instalar manualmente los controladores. Asegúrese de tener instalados los últimos controladores para su controlador USB 3.0 en su PC.

#### FORMATEO DE UN NUEVO DISCO DURO:

- 1) Haga clic derecho en «Mi PC».
- 2) Seleccione «Gestionar».
- 3) Haga clic en «Administración de discos»

4) Seleccione la unidad de disco duro que dice «Sin asignar» y la capacidad del disco insertado (que se muestra varias veces menos).

5) Haga clic derecho en el área del disco y seleccione «Nuevo volumen simple», haga clic en «Siguiente».

6) Deje el tamaño del volumen al máximo y haga clic en «Siguiente».

7) Seleccione «Asignar una letra de unidad» y haga clic en «Siguiente».

8) Elija «Formato de volumen con la siguiente configuración» (deje la configuración predeterminada). Haga clic en «Siguiente» y «Finalizar».

9) Formateo del disco duro. El tiempo de formateo depende del tamaño de la unidad de disco duro, entonces la unidad de disco duro es visible en el sistema.

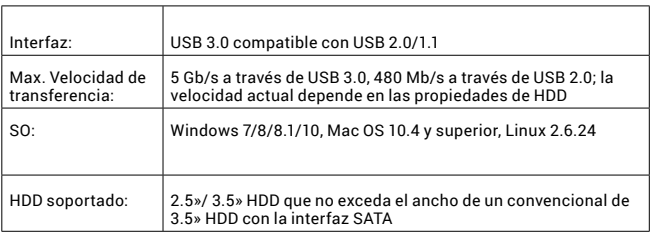

#### ESPECIFICACION:

#### ONE-TOUCH BACKUP (COPIA DE SEGURIDAD DE UN SOLO TOQUE)

Después de instalar «PCClone EX Lite» desde el CD adjunto, i-tec USB 3.0 HDD docking station se puede usar para hacer una copia de seguridad de sus datos de manera fácil y eficiente. Después de instalar una aplicación y conectar un disco, puede seleccionar qué carpetas (incluido todo el contenido) desea copiar de su PC, y también puede definir dónde se guardarán los datos en el disco externo. Luego, simplemente puede iniciar la copia de seguridad haciendo clic en el botón «Backup/Copia de seguridad» en la aplicación o presionando el botón de copia de seguridad en la parte frontal del dispositivo.

#### INSTRUCCIONES DE SEGURIDAD

- No exponga el dispositivo a temperaturas extremas y a la humedad del aire.
- Utilice el dispositivo en superficies planas, evite que pueda deslizarse y caer al suelo.
- Conserve el manual para un eventual uso en el futuro.

En colaboración con el departamento de servicio técnico:

- Verifique el funcionamiento tras una caída al agua o al suelo.
- Compruebe el funcionamiento en caso de que la cubierta esté agrietada.
- Formule una reclamación del dispositivo según lo indicado en el manual.

#### PREGUNTAS FRECUENTES

Disponible en nuestra página web **www.i-tec.cz/es**, en la pestaña "FAQ" de este producto.

La Docking Station I-tec USB 3.0 per hard disk SATA è una docking station per il collegamento di HDD 2,5" e 3,5" SATA senza l'utilizzo di un box USB. Grazie al collegamento super veloce USB 3.0 SuperSpeed e l'interfaccia SATA per i dati, si possono usare velocità di trasmissione molto più elevate rispetto al passato.

#### CONTENUTO DELLA CONFEZIONE:

- Docking Station per Hard Disk SATA
- Cavo USB 3.0 (80 cm)
- Alimentatore
- Guida dell'utente

#### REQUISITI DI SISTEMA:

*Hardware:* Computer o notebook con una porta USB 3.0 libera. Si può utilizzare anche la porta USB 2.0, tuttavia la velocità di trasmissione sarà inferiore.

*Sistema operativo:* Windows 7 32bit/64bit, Windows 8 32bit/64bit, Windows 8.1 32bit/64bit, Windows 10 32bit/64bit.

#### INSTALLAZIONE DELL'HARDWARE:

1) Inserire l'HDD 3,5" SATA HDD lungo i bordi della docking station fino in fondo. Controllare all'inizio, che i connettori e le porte SATA siano gli uni di fronte alle altre.

2) spingere l'HDD 2,5" SATA in modo simile. Durante questa operazione vi saranno d'aiuto le guide predisposte per far sì che i connettori e le porte SATA si trovino gli uni di fronte alle altre.

3) Accertarsi, che il pulsante ON/OFF sia nella posizione OFF e dopo collegare l'alimentatore.

4) Collegare il cavo USB al docking station ed al computer.

5) Quindi commutare il pulsante nella posizione ON per accendere la spia di controllo sulla parte anteriore della Power Station.

#### FORMATTAZIONE DI UN NUOVO DISCO RIGIDO

- **1.** Cliccare con il pulsante destro del mouse sull'icona "Computer".
- **2.** Cliccare sulla voce "Gestione computer".
- **3.** Cliccare sulla voce "Gestione dischi".
- **4.** Selezionare il disco rigido che riporta la scritta "Non formattato" o eventualmente "Non inizializzato" assieme all'informazione sulla sua capacità (può essere visualizzato il valore molto inferiore).
- **5.** Cliccare con il pulsante destro del mouse sul campo del disco e scegliere la voce "Nuovo volume semplice" e poi su "Altro".
- **6.** Lasciare il volume al valore massimo e cliccare su "Altro".
- **7.** Selezionare la voce "Cambiare la lettera dell'unità" e cliccare su "Altro".
- **8.** Selezionare la voce "Formattare l'unità con seguente impostazione" (lasciare l'impostazione di partenza) e cliccare su "Altro" e su "Finire".

**9.** A questo punto si avvia la formattazione del disco rigido. La durata della formattazione dipende dalla dimensione del disco rigido, dopodiché sarà visibile nel sistema operativo.

#### INSTALLAZIONE DEL SOFTWARE:

#### *Windows 7/8/8.1/10:*

Il dispositivo è supportato dal sistema operativo e non è necessaria l'installazione dei driver. Tuttavia controllate, che siano già installati i driver più aggiornati per il controller USB 3.0 nel vostro computer.

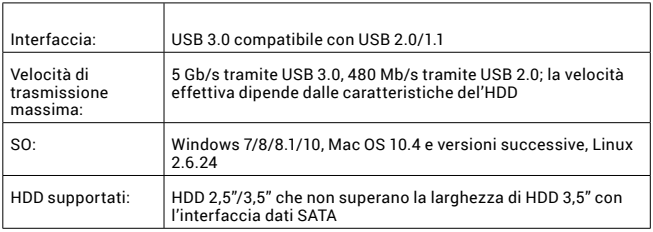

#### CARATTERISTICHE TECNICHE:

## BACKUP ONE-TOUCH (BACKUP):

Dopo l'installazione dell'applicazione "PCClone EX Lite" dal CD-ROM fornito, si potrò utilizzare la docking station i-tec USB 3.0 HDD per effettuare il backup in modo semplice ed efficace dei vostri dati. Dopo l'installazione dell'applicazione ed il collegamento del disco sarà possibile effettuare il backup di quelle cartelle, che saranno state appositamente segnate (compresi tutti i contenuti), presenti sul vostro computer. ed anche definire in quale luogo memorizzare i dati di backup sul disco esterno. Quindi potrete avviare la procedura per l'esecuzione del backup, facendo semplicemente clic sul pulsante "Backup", oppure premendo il pulsante per effettuare il backup sulla parte anteriore del dispositivo.

#### ISTRUZIONI DI SICUREZZA PER L'USO DELLA STAZIONE DOCK

- Evitare i valori estremi della temperatura e dell'umidità.
- Usare il dispositivo su un supporto orizzontale per evitare la caduta per terra a causa del suo scivolamento.
- Conservare gli strumenti e anche il Libretto d'uso.

In collaborazione con il Centro di assistenza tecnica

- controllare il funzionamento del dispositivo dopo la sua caduta per terra o nell'acqua
- verificare il funzionamento del dispositivo in caso di rottura dell'involucro
- sporgere il reclamo se il dispositivo non funziona secondo il Libretto d'uso.

#### DOMANDE FREQUENTI

Si veda la scheda "FAQ" di questo prodotto sulle nostre pagine web **www.i-tec.cz/it**.

I-tec USB 3.0 Docking station for SATA Hard Disk je dokovací stanice sloužící pro připojení 2,5" a 3,5" SATA HDD bez použití USB rámečku. Díky vysokorychlostnímu připojení USB 3.0 Superspeed a datovému rozhraní SATA lze využívat mnohem vyšších přenosových rychlostí než tomu bylo dříve.

#### OBSAH BALENÍ:

- Docking Station for SATA Hard Disk
- USB 3.0 kabel (80 cm)
- Síťový zdroj
- Uživatelská příručka

## SYSTÉMOVÉ POŽADAVKY:

#### *Hardware:*

PC nebo notebook s volným USB 3.0 portem. Lze použít také USB 2.0 port, přenosová rychlost však bude nižší.

#### *Operační systém:*

Windows 7 32bit/64bit, Windows 8 32bit/64bit, Windows 8.1 32bit/64bit, Windows 10 32bit/64bit.

#### HARDWAROVÁ INSTALACE:

1) 3,5" SATA HDD zasuňte podél okrajů dokovací stanice až na dno. Předtím zkontrolujte, zda SATA konektory a SATA porty směřují k sobě.

2) 2,5" SATA HDD zasuňte podobně. Zde Vám navíc pomůže vodící lišta uzpůsobená k tomu, aby SATA konektory a SATA porty k sobě již směřovaly.

3) Ujistěte se, že tlačítko ON/OFF je v pozici OFF a poté připojte síťový zdroj.

4) Propojte USB kabel mezi dokovací stanicí a počítačem.

5) Nyní přepnete tlačítko do pozice ON a rozsvítí se kontrolka na přední straně stanice POWER.

#### FORMÁTOVÁNÍ NOVÉHO HDD:

1) Klikněte pravým tlačítkem na "Tento počítač".

2) Zvolte "Spravovat".

3) Klikněte na "Správa disků"

4) Zvolte HDD u kterého je uvedeno "Nepřiřazeno" a udaná kapacita vloženého disku (zobrazeno bývá o několik řádů míň).

5)Pravým tlačítkem klikněte na oblast disku a zvolte "Nový jednoduchý svazek", klikněte na "Další".

6) Velikost svazku ponecheite na maximu a klikněte na "Další".

7)Zvolte "Přiřadit písmeno jednotky" a klikněte na "Další".

8) Zvolte "Naformátovat svazek s následujícím nastavením" (ponechejte výchozí nastavení). Klikněte na "Další" a "Dokončit".

9) Proběhne naformátování HDD. Doba formátování je závislá na velikosti HDD, poté je HDD v systému viditelný.

#### SOFTWAROVÁ INSTALACE:

#### *Windows 7/8/8.1/10:*

Zařízení je podporováno operačním systémem a není třeba instalovat ovladače. Jen si prosím zkontrolujte, zda máte nainstalovány nejnovější ovladače pro USB 3.0 řadič Vašeho PC.

#### SPECIFIKACE:

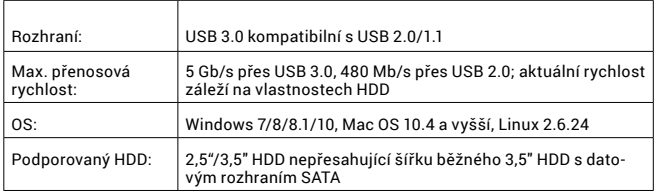

## ONE-TOUCH BACKUP (ZÁLOHOVÁNÍ):

Po instalaci aplikace "PCClone EX Lite" z přiloženého CD je možné i-tec USB 3.0 HDD Docking station použít pro jednoduché a účelné zálohování Vašich dat. Po nainstalování aplikace a připojení disku lze zaškrtnutím definovat, které složky (včetně jejich veškerého obsahu) z Vašeho PC chcete zálohovat a také můžete nadefinovat, kam na externí disk budou záložní data uložena. Zálohu poté spustíte jednoduše kliknutím na tlačítko "Backup" v aplikaci, popř. stiskem zálohovacího tlačítka na čele zařízení.

## BEZPEČNOSTNÍ POKYNY

- Nevystavujte extrémním teplotám a vlhkosti vzduchu.
- Používejte zařízení na plochých podložkách vyvarujete se tím sklouznutí a pádu na zem.
- Uschovejte manuál pro pozdější možné použití.

V součinnosti se servisním oddělením:

- Ověřte funkčnost po pádu do vody nebo na zem.
- Ověřte funkčnost při prasknutí krytu.
- Reklamujte zařízení nefungující dle manuálu.

## ČASTO KLADENÉ OTÁZKY

K dispozici na našem webu **www.i-tec.cz** v záložce "FAQ" u tohoto produktu.

Urządzenie i-tec USB 3.0 Docking Station for SATA Hard Disk jest stacją dokującą dla dysków twardych. Umożliwia podłączenie do komputera 2,5" i 3,5" dysków SATA bez konieczności używania dodatkowych, zewnętrznych obudów USB. Dzięki superszybkiemu złączu USB 3.0 oraz złączu SATA urządzenie udostępnia prędkości transferu znacząco szybsze od starszych rozwiązań.

#### ZAWARTOŚĆ OPAKOWANIA:

- i-tec Docking Station for Sata Hard Disk
- Przewód USB 3.0 (80 cm)
- Zasilacz sieciowy
- Instrukcja obsługi

#### WYMAGANIA SYSTEMOWE:

#### *Sprzęt:*

Komputer z wolnym portem USB 3.0 portem. Dopuszczalny jest także port USB 2.0, jednak w takim przypadku prędkość transmisji będzie niższa.

#### *System operacyjny:*

Windows 7 32bit lub 64bit, Windows 8 32bit lub 64bit, Windows 8.1 32bit lub 64bit, Windows 10 32bit lub 64bit.

#### INSTALACJA SPRZĘTOWA:

1) 3,5" SATA – upewnić się, że złącza SATA po stronie dysku i stacji są zgodnie skierowane i wsunąć dysk wzdłuż krawędzi stacji do samego końca.

2) Włożyć 2,5" dysk HDD SATA wzdłuż krawędzi, wykorzystując prowadnice pomagające podłączyć złącza SATA w prawidłowy sposób.

3) Upewnić się, że przycisk ON/OFF jest w pozycji wyłączonej, OFF i podłączyć przewód zasilający.

4) Podłączyć przewód USB, łączący stację z komputerem.

5) Przycisk załączenia przełączyć do pozycji ON. Zaświeci się dioda POWER na przedniej stronie obudowy stacji.

#### FORMATOWANIE NOWEGO DYSKU:

1) Kliknąć prawym przyciskiem myszy Mój komputer.

2) Wybrać "Zarządzaj".

3) Kliknąć "Zarządzanie dyskami".

4) Wybrać odpowiedni dysk – o odpowiedniej pojemności, na którym znajduje się nieprzydzielony obszar.

5)Kliknąć w ten obszar prawym przyciskiem myszy i wybrać "Nowa partycja"; kliknąć "Dalej".

6) Ustawić maksymalny rozmiar partycii i kliknać "Dalej".

7)Kliknąć "Przypisz literę dysku" i "Dalej".

8) Wybrać "Sformatuj dysk z następującymi ustawieniami" (bez zmiany ustawień) i kliknąć "Dalej", a następnie "Zakończ"

9) Dysk zostanie sformatowany. Czas trwania formatowania zależy od pojemności dysku. Po sformatowaniu dysk jest widoczny w systemie.

#### INSTALACJA PROGRAMOWA:

*Systemy Windows 7, 8, 8.1, 10:*

Urządzenie automatycznie obsługiwane przez system, bez potrzeby instalacji dodatkowych sterowników. Prosimy sprawdzić, czy w komputerze są zainstalowane najaktualniejsze sterowniki kontrolera USB 3.0 w.

#### SPECYFIKACJA:

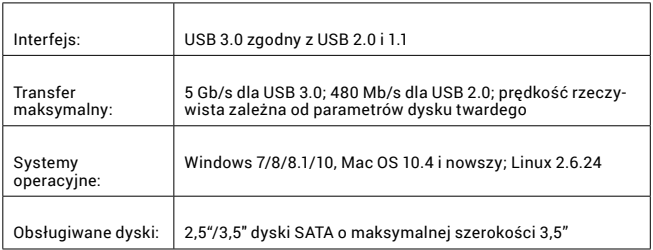

#### ONE-TOUCH BACKUP:

Wraz z aplikacją "PCClone EX Lite" urządzenie i-tec USB 3.0 HDD Docking station może służyć jako narzędzie do wykonywania kopii bezpieczeństwa danych. Po zainstalowaniu oprogramowania z dołączonej płyty CD i podłączeniu urządzenia do komputera można wskazać dane w komputerze, które mają być archiwizowane oraz miejsce ich zapisywania na dysku zewnętrznym. W celu wykonania kopii bezpieczeństwa danych wystarczy następnie kliknąć przycisk "Backup" w oknie aplikacji lub przycisnąć przycisk "Backup" na urządzeniu.

#### INSTRUCKJE BEZPIECZEŃSTWA

- Nie narażać na działanie wysokich temperatur i wysokiej wilgotności.
- Używać urządzenia na powierzchniach płaskich w celu uniknięcia upadku.
- Zachować instrukcję do ewentualnego późniejszego użycia.

We współpracy z działem serwisu:

- Sprawdzić funkcjonalność po upadku do wody lub na twarda powierzchnię
- Sprawdzić funkcjonalność gdy obudowa uległa uszkodzeniu
- Odesłać urządzenie gdy nie pracuje zgodnie z instrukcją.

#### **CZESTO ZADAWANE PYTANIA**

dostępne na naszych stronach www.i-tec.cz/pl w zakładce "FAQ" przy niniejszym produkcie

I-tec USB 3.0 Docking Station for SATA Hard Disk je dokovacia stanica, ktorá slúži na pripojenie 2,5" a 3,5" SATA HDD bez použitia USB rámčeka. Vďaka vysokorýchlostnému pripojeniu USB 3.0 Superspeed a dátovému rozhraniu SATA je možné využívať oveľa vyššie prenosové rýchlosti než tomu bolo predtým

#### OBSAH BALENIA:

- i-tec Docking Station for SATA Hard Disk
- USB 3.0 kábel (80 cm)
- Sieťový zdroj
- Užívateľská príručka

## SYSTÉMOVÉ POŽIADAVKY:

#### *Hardware:*

PC alebo notebook s voľným USB 3.0 portom. Je možné použiť tiež USB 2.0 port, prenosová rýchlosť však bude nižšia.

#### *Operačný systém:*

Windows 7 32bit/64bit, Windows 8 32bit/64bit, Windows 8.1 32bit/64bit, Windows 10 32bit/64bit.

## HARDWAROVÁ INŠTALÁCIA:

1) 3,5" SATA HDD zasuňte pozdĺž okraja nabíjacej stanice až na dno. Predtým skontrolujte, či SATA konektory a SATA porty smerujú k sebe.

2) 2,5" SATA HDD zasuňte podobne. Tu Vám naviac pomôže vodiaca lišta prispôsobená na to, aby SATA konektory a SATA porty k sebe už smerovali.

3) Uistite sa, že tlačidlo ON/OFF je v pozícii OFF a potom pripojte sieťový zdroj.

4) Prepojte USB kábel medzi dokovacou stanicou a počítačom.

5) Teraz prepnite tlačidlo do pozície ON a rozsvieti sa kontrolka na prednej strane stanice POWER.

#### FORMÁTOVANIE NOVÉHO HDD:

1) Kliknite pravým tlačidlom na "Tento počítač".

2) Zvoľte "Spravovať".

3) Kliknite na "Správa diskov"

4) Zvoľte HDD pri ktorom je uvedené "Nepriradené" a udaná kapacita vloženého disku (zobrazené býva o niekoľko radom menej).

5) Pravým tlačidlom kliknite na oblasť disku a zvoľte "Nový jednoduchý zväzok", kliknite na "Ďalší".

6) Veľkosť zväzku ponechajte na maxime a kliknite na "Ďalší".

7) Zvoľte "Priradiť písmeno jednotky" a kliknite na "Ďalší".

8) Zvoľte "Naformátovať zväzok s nasledujúcim nastavením" (ponechajte základné nastavenie). Kliknite na "Ďalší" a "Dokončiť".

9) Prebehne naformátovanie HDD. Doba formátovania je závislá na veľkosti HDD, potom je HDD v systéme viditeľný.

## SOFTWAROVÁ INŠTALÁCIA:

#### *Windows 7/8/8.1/10:*

Zariadenie je podporované operačným systémom a nie je potrebné inštalovať ovládače. Len si prosím skontrolujte, či máte nainštalované najnovšie ovládače pre USB 3.0 radič Vášho PC.

## ŠPECIFIKÁCIA:

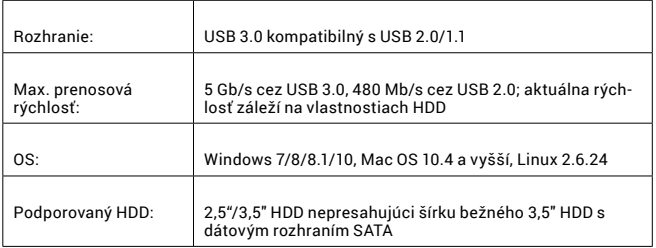

## ONE-TOUCH BACKUP (ZÁLOHOVANIE):

Po inštalácii aplikácie "PCClone EX Lite" z priloženého CD je možné i-tec USB 3.0 HDD Docking station použiť pre jednoduché a účelné zálohovanie Vašich dát. Po nainštalovaní aplikácie a pripojení disku môžete zaškrtnutím definovať, ktoré zložky (vrátane ich celého obsahu) z Vášho PC chcete zálohovať a tiež môžete nadefinovať, kam na externý disk budú záložné dáta uložené. Zálohu potom spustíte jednoducho kliknutím na tlačidlo "Backup" v aplikácii, popr. stlačením zálohovacieho tlačidla na čele zariadenia.

## BEZPEČNOSTNÉ POKYNY

- Nevystavujte extrémnym teplotám a vlhkosti vzduchu.
- Používajte zariadenie na plochých podložkách vyvarujete sa tým skĺznutiu a pádu na zem.
- Uschovajte manuál pre neskoršie možné použitie.

V súčinnosti so servisným oddelením:

- Overte funkčnosť po páde do vody alebo na zem.
- Overte funkčnosť pri prasknutí krytu.
- Reklamujte zariadenie nefungujúce podľa manuálu.

## ČASTO KLADENÉ OTÁZKY

K dispozícii na našom webe **www.i-tec.cz** v záložke "FAQ" pri tomto produkte.

I-tec USB 3.0 HDD Docking Station yra dokinė stotis naudojama 2,5" ir 3,5" SATA HDD prijungimui nenaudojant USB rėmelio. Dėka greitojo prijungimo USB 3.0 Superspeed ir duomenų sąsajos SATA galima naudoti ženkliai didesnį perdavimo greitį, nei buvo iki šiol.

#### ĮPAKAVIME YRA:

- i-tec Docking Station for SATA Hard Disk
- USB 3.0 kabelis (80 cm)
- Maitinimo šaltinis
- Vartotojo vadovas

#### SISTEMOS REIKALAVIMAI:

#### *Hardware:*

Stalo kompiuteris arba nešiojamas kompiuteris su laisvu USB 3.0 portu. Taip pat galima naudoti USB 2.0 portą, tačiau perdavimo greitis bus lėtesnis.

#### *Darbinė sistema:*

Windows 7 32bitų/64bitų, Windows 8 32bitų/64bitų, Windows 8.1 32bitų/64bitų, Windows 10 32bitų/64bitų.

#### HARDWARE INSTALIACIJA:

1) 3,5" SATA HDD prie dokinės stoties kraštų įdėkite iki pat dugno. Prieš tai patikrinkite ar SATA konektoriai ir SATA portai yra nukreipti vienas į kitą.

2) 2,5" SATA HDD įdėkite panašiai, tik nebus tai prie kraštų. Prieš tai patikrinkite ar SATA konektoriai ir SATA portai yra nukreipti vienas į kitą.

3) Įsitikinkite, kad mygtukas ON/OFF yra padėtyje OFF , po to prijunkite tinklo šaltinį.

4) Sujunkite USB kabelį tarp dokinės stoties ir kompiuterio.

5) Perjunkite mygtuką į padėtį ON ir priekinėje stoties POWER pusėje užsidegs kontrolinė lemputė

#### NAUJO HDD FORMATAVIMAS:

1) Dešiniuoju mygtuku paspauskite ties "Mano kompiuteris".

2) Pasirinkite "Administruoti".

3) Paspauskite "Disko administravimas"

4) Pasirinkite HDD prie kurio yra nurodyta "Nepriskirtas", ir nurodyta įdėto disko apimtis (rodo keliomis eilutėmis mažiau).

5) Dešiniuoju mygtuku paspauskite ties disku ir pasirinkite: "Naujas paprastas tomas", po to paspauskite "Kitas veiksmas"

6) Tomo dydi palikite didžiausia ir paspauskite "Kitas veiksmas".

7) Pasirinkite "Prisikirti komponento raidę" ir paspauskite "Kitas veiksmas".

8) Pasirinkite "Suformatuoti tomą su šiuo nustatymu" (palikite pradinį nustatymą). Paspauskite "Kitas veiksmas" ir "Baigti".

9) Įvyks HDD formatavimas. Formatavimo laikas priklauso nuo HDD dydžio, po to HDD sistenmoje yra matomas.

#### SOFTWARE INSTALIACIJA:

#### *Windows 7/8/8.1/10:*

Įrengimą palaiko darbinė sistema ir nėra reikalo instaliuoti valdiklių. Prašome pasitikrinti, ar turite instaliuotą naujausią valdymo pultelį PC USB jungčiai.

#### SPECIFIKACIJA:

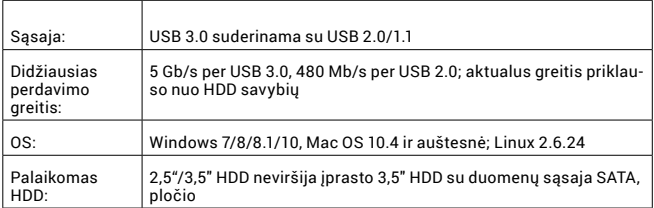

## ONE-TOUCH BACKUP (IŠSAUGOJIMAS):

Po "PCClone EX Lite" instaliacijos iš pridėtop disko yra galima ir i-tec USB 3.0 HDD Docking station naudoti paprastam ir tiksliniam savo duomenų išsaugojimui. Po programos instaliacijos ir disko prijungimo galima pažymint nustatyti, kuriuos įdėklus (įskaitant ir jų turinį) iš savo kompiuterio norite išsaugoti, taip pat, galite ir nenurodyti kur išoriniame diske bus duomenys patalpinti. Išsaugojimas bus pradėtas paspaudus mygtuką "Backup" arba paspaudus išsaugojimo mygtuką įrengimo priekyje.

## NAUDOJIMO SAUGOS TAISYKLĖS

• Saugoti nuo aukštos temperatūros ir drėgmės.

• Įrenginį naudoti ant lygių neslidžių paklotų – išvengsite slydimo ir kritimo ant žemės.

• Vadovą saugokite vėlesniam naudojimui.

Bendradarbiaudami su servisu:

- Patikrinkite veikimą po įkritimo į vandenį arba nukritimo ant žemės.
- $\cdot$  Iskilus dangčiui patikrinkite veikimą.
- Jeigu įrenginys neveikia pateikite pretenzijas vadovaudamiesi įrenginio vadovu.

## DAŽNAI UŽDUODAMI KLAUSIMAI

Rasite mūsų svetainėje: www.i-tec.cz/lt skiltyje "FAQ" prie šio produkto.

Het I-tec USB 3.0-dockingstation voor de SATA-harde schijf is een dockingstation om een 2,5" en 3,5" SATA HDD aan te sluiten zonder een USB-frame te gebruiken. Met USB 3.0 Superspeed- en SATA-data-overdracht kunt u van veel hogere overdrachtssnelheden gebruik maken dan voorheen.

#### INHOUD VAN DE VERPAKKING:

- Dockingstation voor SATA-harde schijf
- USB 3.0-kabel (80 cm)
- Netstroomtransformator
- Gebruikershandleiding

#### SYSTEEMVEREISTEN:

#### *Hardware:*

PC of laptop met vrije USB 3.0-poort. De USB 2.0-poort kan ook worden gebruikt, maar de overdrachtssnelheid zal lager zijn.

#### *Besturingssysteem:*

Windows 7 32bit/64bit, Windows 8 32bit/64bit, Windows 8.1 32bit/64bit, Windows 10 32bit/64bit.

#### INSTALLATIE VAN DE HARDWARE:

1) Plaats de 3.5 "SATA HDD langs de rand van het dockingstation tot hij op de bodem ligt. Zorg ervoor dat de SATA-connectors en de SATA-poorten tegenover elkaar liggen. 2) Schuif de 2,5 "SATA HDD op dezelfde manier naar binnen. Hier wordt u ook geholpen door een geleiderail, waarmee u de SATA-connectors en de SATA-poorten tegenover elkaar kunt plaatsen.

3) Zorg ervoor dat de ON/OFF-knop in de stand OFF is en sluit dan de transformator aan. 4) Sluit de USB-kabel aan tussen het basisstation en de computer.

5) Zet nu de knop in de ON-stand en het indicatielampje aan de voorkant van het PO-WER-station gaat branden.

#### EEN NIEUWE HDD FORMATTEREN:

1) Klik met de rechtermuisknop op "Deze computer".

2) Selecteer "Beheer".

3) Klik op "Schijfbeheer"

4) Selecteer de HDD met de tekst "Niet toegewezen" en de capaciteit van de geladen schijf (die wordt enkele regels lager getoond).

5) Klik met de rechtermuisknop op het gebied van de schijf en selecteer "Nieuw eenvoudig volume". Klik op "Volgende".

6) Laat de grootte van het volume op het maximum staan en klik op "Volgende".

7) Selecteer "Een stationsletter toewijzen" en klik op "Volgende".

8) Selecteer "Volume formatteren met de volgende instellingen" (gebruik de standaardinstelling). Klik op "Volgende" en "Voltooien".

9) De HDD wordt geformatteerd. De formatteringstijd is afhankelijk van de grootte van de HDD en de HDD is zichtbaar in het systeem.

## INSTALLATIE VAN DE SOFTWARE:

*Windows 7/8/8.1/10:*

Het apparaat wordt ondersteund door het besturingssysteem en er hoeven geen drivers te worden geïnstalleerd. Zorg ervoor dat u de nieuwste drivers voor uw USB 3.0-controller op uw pc hebt geïnstalleerd.

#### SPECIFICATIES:

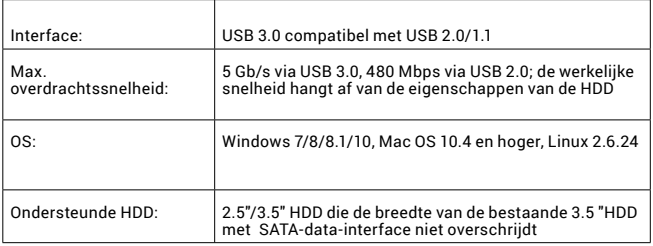

#### ONE-TOUCH BACKUP (RESERVEKOPIE MAKEN):

Na installatie van "PCClone EX Lite" vanaf de meegeleverde CD, kan het i-tec USB 3.0 HDD Docking Station worden gebruikt om eenvoudig en efficiënt een back-up van uw gegevens te maken. Nadat u de toepassing hebt geïnstalleerd en de schijf hebt aangesloten, kunt u selecteren van welke mappen (inclusief alle inhoud) van uw pc u een back-up wilt maken en u kunt ook opgeven waar de back-upgegevens op de externe schijf moeten worden opgeslagen. U kunt dan gewoon de back-up starten door op de knop "Back-up" in de toepassing te klikken, maar u kunt ook op de back-up-knop aan de voorkant van het apparaat drukken.

#### VEILIGHEIDSINSTRUCTIES

• Stel het product niet bloot aan externe temperaturen en luchtvochtigheid.

• Gebruik het product op vlakke ondergrond – u voorkomt op die manier dat het product wegglijdt en op de grond valt.

• Bewaar de drivers en de handleiding voor event. later gebruik.

In samenwerking met de serviceafdeling:

- Controleer de functionaliteit na het vallen van het product in water of op de grond.
- Controleer de functionaliteit als het product barsten vertoont.
- Reclameer dit product als het niet werkt in overeenstemming met de handleiding.

#### VEELGESTELDE VRAGEN

Beschikbaar op onze website **www.i-tec.cz/nl/** op het tabblad "FAQ" bij dit product.

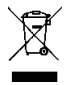

#### EUROPEAN UNION ONLY NOTE: MARKING IS IN COMPLIANCE WITH EU WEEE DIRECTIVE

#### EUROPEAN UNION ONLY NOTE: MARKING IS IN COMPLIANCE WITH EU WEEE DIRECTIVE

#### ENGLISH

This equipment is marked with the above recycling symbol. It means that at the end of the life of the equipment you must dispose of it separately at an appropriate collection point and not place it in the normal domestic unsorted waste stream. This wil benefit the environment for all. (European Union only)

#### DEUTSCH

Dieses Produkt trägt das Recycling-Symbol gemäß der EU-Richtinie. Das bedeutet, dass das Gerät am Ende der Nutzungszeit bei einer kommunalen Sammelstelle zum recyceln abgegeben werden muss, (kostenloss). Eine Entsorgung űber den Haus-/ Restműll ist nicht gestattet. Dies ist ein aktiver Beitrag zum Umweltschutz. (Nur innerhalb der EU)

#### **FRANCAIS**

Ce dispositif est revêtu du marquage avec le symbole de recyclage indiqué ci-dessus. Ça veut dire, qu'une fois découlée la vie utile dudit dispositif, vous vous voyez dans l'obligation d'assurer, que le dispositif se trouve déposé en un respectif centre de collecte, dûment établi à cette fin, et non en d'autres centres de ramassage qui soient destinés à déposer de courants déchets municipaux non triés. De cette manière, on contribue considérablement à une amélioration en matière d'environnement où nous vivons tous. (Seulement pour l'Union Européenne).

#### **ESPAÑOL**

El dispositivo está indicado por el símbolo de reciclaje. Esto significa que al final de la vida útil de la instalación, debe asegurarse de que se almacene por separado en un punto de recolección establecido para este fin y no en los lugares designados para la eliminación de desechos municipales ordinarios sin clasificar. Contribuirá a mejorar el medio ambiente de todos nosotros. (Sólo para la Unión Europea)

## ITALIANO

Questo dispositivo è contrassegnato con il seguente simbolo di riciclaggio. Si chiede di consegnarlo alla fine del suo ciclo di vita a un Centro di raccolta dei rifiuti differenziati istituita per questo scopo e non in altri centri indicati per depositare rifiuti urbani normali non differenziati. In questo modo si contribuisce al miglioramento della qualità dell'ambiente (valido soltanto per l'Unione Europea).

## ČEŠTINA

Toto zařízení je označeno výše uvedeným recyklačním symbolem. To znamená, že na konci doby života zařízení musíte zajistit, aby bylo uloženo odděleně na sběrném místě, zřízeném pro tento účel a ne na místech určených pro ukládání běžného netříděného komunálního odpadu. Přispěje to ke zlepšení stavu životního prostředí nás všech. (Pouze pro Evropskou unii)

#### **SLOVENSKY**

Toto zariadenie je označené vyššie uvedeným recyklačným symbolom. To znamená, že na konci doby života zariadenia musíte zaistiť, aby bolo uložené oddelene na zbernom mieste, zriadenom pre tento účel a nie na miestach určených pre ukladanie bežného netriedeného komunálneho odpadu. Prispeje to k zlepšeniu životného prostredia nás všetkých. (Iba pre Európsku úniu)

## POLSKI

To urządzenie oznakowane jest specjalnym symbolem odzysku. Pookresie użytkowania trzeba je zwrócic do odpowiedniego punktu zbiörki i nie wolno umiestczać go razem z nieposortowanymi odpadami. Takie dzialanie przyniese korzyść dla środowiska. (Tylko w Unii Europejskiej)

## LIETUVIU

Šis gaminys yra pažymetas specialiu atlieku tvarkymo ženklu. Baigus eksploataciją, gaminys turi buti atiduotas i atitinkamą surinkimo punktą ir negali buti šalinamas kartu su nerušiuojamomis atliekomis. Tokie Jusu veiksmai prisides prie aplinkos apsaugos. (Tiktai Europos Sąjungoje)

#### **NEDERLANDS**

Dit apparaat is voorzien van het bovenvermelde recyclingsymbool. Dit betekent dat u aan het einde van de levensduur van het apparaat ervoor dient te zorgen dat het afzonderlijk wordt opgeslagen op een verzamelpunt dat hiervoor is ingericht en niet op plaatsen die zijn aangewezen voor de verwijdering van gewoon ongesorteerd gemeentelijk afval. Dit zal bijdragen aan de verbetering van de leefomgeving van ons allemaal. (Alleen voor de Europese Unie)

## **EU DECLARATION OF CONFORMITY / EU KONFORMITÄTSERKLÄRUNG / DÉCLARATION DE CONFORMITÉ / EU PROHLÁŠENÍ O SHODĚ / EU PREHLÁSENIE O ZHODE / EU DECLARACJA ZGODNOŚCI / EU-CONFORMITEITSVERKLARING**

**Manufacturer, Der Hersteller, Le fabricant, Fabricante, Výrobce, Výrobca, Producent, De fabrikant**: i-tec Technologies s.r.o., Kalvodova 2, 709 00 Ostrava *–* Mariánské Hory, Czech Republic

declares that this product / erklärt hiermit, dass das Produkt / déclare que ce produit /declara que este producto / tímto prohlašuje, že výrobek / týmto prehlasuje, že výrobok / deklaruje, że produkt / verklaart hierbij dat het product

**Product, Bezeichnung, Le prénom, Producto, Název, Názov, Nazwa, Naam:**  *i-tec Advanced USB 3.0 Docking Station for SATA Hard Disc*  **Model, Modell, Modèle, Modelo, Model, Model, Model:** *U3HDDOCK*

**Determination, Bestimmung, la détermination, Determinación, Určení, Určenie, Opcje, Doel:**

Product is determined for using in PC as equipment. Das Produkt ist für Austattung und als Zubehör von Computern bestimmt. Le produit est déterminé pour une utilisation sur PC comme équipement. El producto se determina para usar en PC como equipo. Výrobek je určen pro přístrojové vybavení a jako příslušenství do počítačů. Výrobok je určený pre prístrojové vybavenie a jako príslušenstvo do počítačov. Produkt jest przeznaczony do współpracy z komputerem jako akcesorium. Het product is bedoeld als uitrusting voor apparaten en als computeraccessoire.

Meets the essential requirements according to / Es entspricht den Anforderungen der Richtlinien / Répond aux exigences essentielles selon/ Cumple los requisitos esenciales según/ Splňuje tyto požadavky / Spĺňa tieto požadavky / Spełnia następujace wymagania / Het voldoet aan de volgende vereisten:

EC Directive 2004/108/EC, 2006/95/EC

**Pro Rádiové parametry, pre Rádiové parametre, dla parametrów Radiowych, for Radio parameters:**

EN 55022:2006+A1:2007

**Pro EMC, pre EMC, dla Kompatybilności elektromagnetycznej, for EMC:**  EN 55024:1998 + A2:2003

**Pro Elektrickou bezpečnost, pre Elektrickú bezpečnost´, dla Bezpieczeństwa, for Safety:** EN 60950-1:2001 + A11:2009

and it is safety under conditions of standard application / und ist sicher bei standardmäßiger Nuttzung / et c'est la sécurité dans des conditions d'application standard / y es seguridad bajo condiciones de aplicación estándar / a je bezpečný za podmínek obvyklého použití / a je bezpečný za podmienok obvyklého použitia / oraz jest produktem bezpiecznym przy standardowym wykorzystywaniu /en is veilig onder de omstandigheden van normaal gebruik.

**Additional information, Ergänzende Angaben, Information additionnelle, Información Adicional, Doplňující informace, Doplňujúce informácie, Dodatkowe informacje, Aanvullende informatie:** Identification Mark, Identifikationskennzeichen, La marque d'identification, Marca de identificación, Identifikační značka, Identifikačná značka, Znak identyfikacyjny, Identificatiemerk:

 $\epsilon$ Ostrava 30. 10. 2012

Wiring

Ing. Lumír Kraina *Executive Name and Signature, Geschäftsführer, Exécutif et signature, Nombre y firma del gerente, Jednatel, Konatel, Nazwisko osoby upowaznionej, Zaakvoerder*

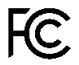

## FCC COMPLIANCE STATEMENT

This equipment has been tested and found to comply within the limits of a Class B digital device pursuant to Part 15 of the FCC Rules. These limits are designed to provide reasonable protection against harmful interference in a residential installation.